# Nexus 7000: VLAN sospesa a causa di un messaggio di errore "Allocazione LDB non riuscita" ٦

## Sommario

**Introduzione Prerequisiti Requisiti** Componenti usati Premesse Problema: la VLAN entra in stato sospeso a causa di un errore di allocazione LDB su un Nexus 7000 con estensori di fabric Nexus 2000 connessi. Soluzione

### Introduzione

In questo documento viene descritto come risolvere i problemi relativi alle VLAN sospese a causa di un errore di allocazione Light Distribution Box (LDB) quando si usa Fabric Extender (FEX) con schede padre M1 su uno switch Nexus serie 7000.

#### **Prerequisiti**

### **Requisiti**

Nessun requisito specifico previsto per questo documento.

### Componenti usati

Le informazioni fornite in questo documento si basano sulle seguenti versioni software e hardware:

- $\bullet$  Cisco NX-OS versione 6.2(x)
- Cisco Nexus serie 7000 switch
- Cisco Nexus serie 2000 fabric extender

Le informazioni discusse in questo documento fanno riferimento a dispositivi usati in uno specifico ambiente di emulazione. Su tutti i dispositivi menzionati nel documento la configurazione è stata ripristinata ai valori predefiniti. Se la rete è operativa, valutare attentamente eventuali conseguenze derivanti dall'uso dei comandi.

## Premesse

LDB è una tabella hardware in cui vengono archiviate le proprietà dei frame ricevuti dal motore di inoltro, incluso il mapping da trunk a vlan per i canali porte FEX. L'allocazione LDB non riuscita indica che il database è esaurito.

Quando un modulo FEX è collegato a un N7K-M132XP-12 (non XL), il numero massimo di voci

LDB è circa 228k. Con il modulo XL, il limite è di circa 512K.

Le voci LDB totali sono la somma degli intervalli VLAN definiti su ciascun FEX HIF (differenza tra la VLAN più alta e quella più bassa definita su un HIF).

Ad esempio:

switchport trunk allowed vlan 1-4 = 4 voci LDB

switchport trunk: vlan 1-4, 70-80, 800 = 800 voci LDB

switchport trunk consentita vlan 200-800 = 600 voci LDB

switchport trunk: vlan 200 consentita, 800 = 600 voci LDB

Se le porte da 101/1/1 a 101/1/10 sono configurate con switchport trunk compatibile con vlan 200, 800 il numero totale di voci LDB utilizzate sarebbe 6000 (10x600).

Le porte di accesso utilizzano una voce LDB (la VLAN di accesso definita sull'interfaccia HIF).

Controllare le voci LDB per ogni modulo utilizzando questo comando:

```
N7K-A# attach mod 1
Attaching to module 1 ...
To exit type 'exit', to abort type '$.'
modu1 - -1#
module-1# show system internal eltmc info ldb summary
LDB allocation summary:
 Max dynamic 1db entries: 203776
  Total number of entries: 199680
 Number of free entries: 197
  Number of free regions: 2
  Number of allocated entries: 199483
  Number of allocated regions: 280
   Number of fail allocations: 21
```
In questo esempio sono state rilevate 21 allocazioni LDB non riuscite. A causa del meccanismo di hashing utilizzato per eseguire l'hashing di voci particolari in parti specifiche del database, non è necessario che il numero totale di voci raggiunga il numero massimo di voci LDB dinamiche per visualizzare le allocazioni non riuscite.

Questo output visualizza il numero di voci LDB (in esadecimale) utilizzate da ogni canale porta o interfaccia:

module-1# show system internal eltmc info ldb all LDB allocation maps : base size allocation 0xd400 0x1000 Shared 0xe400 0x1000 Shared<br>0xf400 0x1000 Shared 0xf400 0x1000<br>0x10400 0x1000 0x10400 0x1000 Ethernet1/4 0x11400 0x1000 Ethernet1/7 0x12400 0x1 Ethernet179/1/30 0x12401 0x1 port-channel1093 0x12402 0x1 port-channel1564 0x12403 0x1 port-channel1550

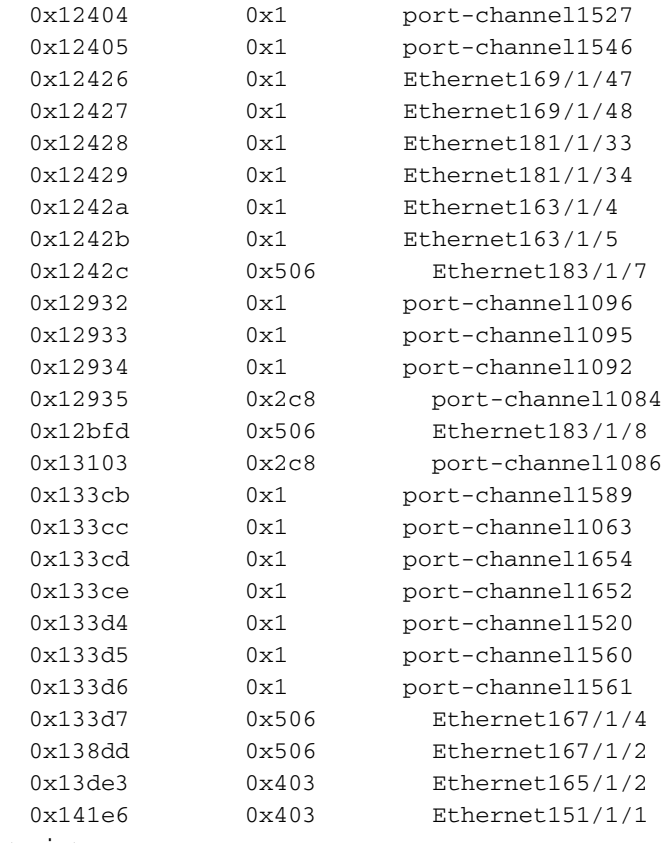

<snip>

Nota: I due comandi precedenti forniscono valori LDB errati per N7K-M132XP-12 (non XL) in NX-OS 6.0.3 e 5.2.4.

NX-OS 5.2.5 e 6.1 correggerà questa condizione.

### Problema: la VLAN entra in stato sospeso a causa di un errore di allocazione LDB su un Nexus 7000 con estensori di fabric Nexus 2000 connessi.

Sintomi:

#### 1. Il messaggio di errore nei log indica che l'allocazione LDB non è riuscita

2015 Feb 3 00:01:27.260 N7k1 %ETHPORT-5-IF\_SEQ\_ERROR: Error ("LDB Allocation Failed") communicating with MTS\_SAP\_ELTM for opcode MTS\_OPC\_ETHPM\_PORT\_LOGICAL\_BRINGUP (RID\_PORT: portchannel1001) 2015 Feb 3 00:01:27.261 N7k1 %ETHPORT-3-IF\_ERROR\_VLANS\_SUSPENDED: VLANs 268,1261-1262,1268 on Interface port-channel1001 are being suspended. (Reason: LDB Allocation Failed)

#### 2. Connettività persa per più host collegati a FEX

3. L'output del comando show interface status err-vlan visualizza le VLAN sospese a causa di un'allocazione LDB non riuscita

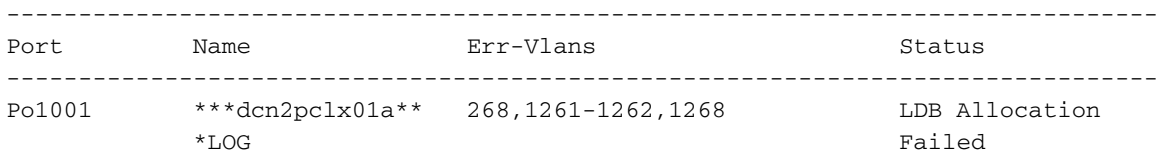

#### Soluzione

Si tratta di una limitazione hardware associata alla scheda di linea, in quanto il problema non viene risolto dagli aggiornamenti software.

Si consiglia di eliminare le VLAN da HIF o di ridurre gli intervalli VLAN su FEX HIF per ridurre il numero totale di voci LDB.

Ogni istanza VLAN su ciascuna interfaccia utilizza voci LDB (ad esempio, se portchannel 1 ha 100 VLAN definite e quattro porte fisiche nel portchannel, il numero totale di voci LDB utilizzate sarà 400, 100 istanze per porta).